## Jonathan Harvey *String Quartet No 4* 2003

April2014 Royaumont 2014

# *ircam* **EZE** Centre Pompidou

The setup and the execution of the electroacoustic part of this work requires a Computer Music Designer (Max expert).

## **Table of Contents**

<span id="page-1-0"></span>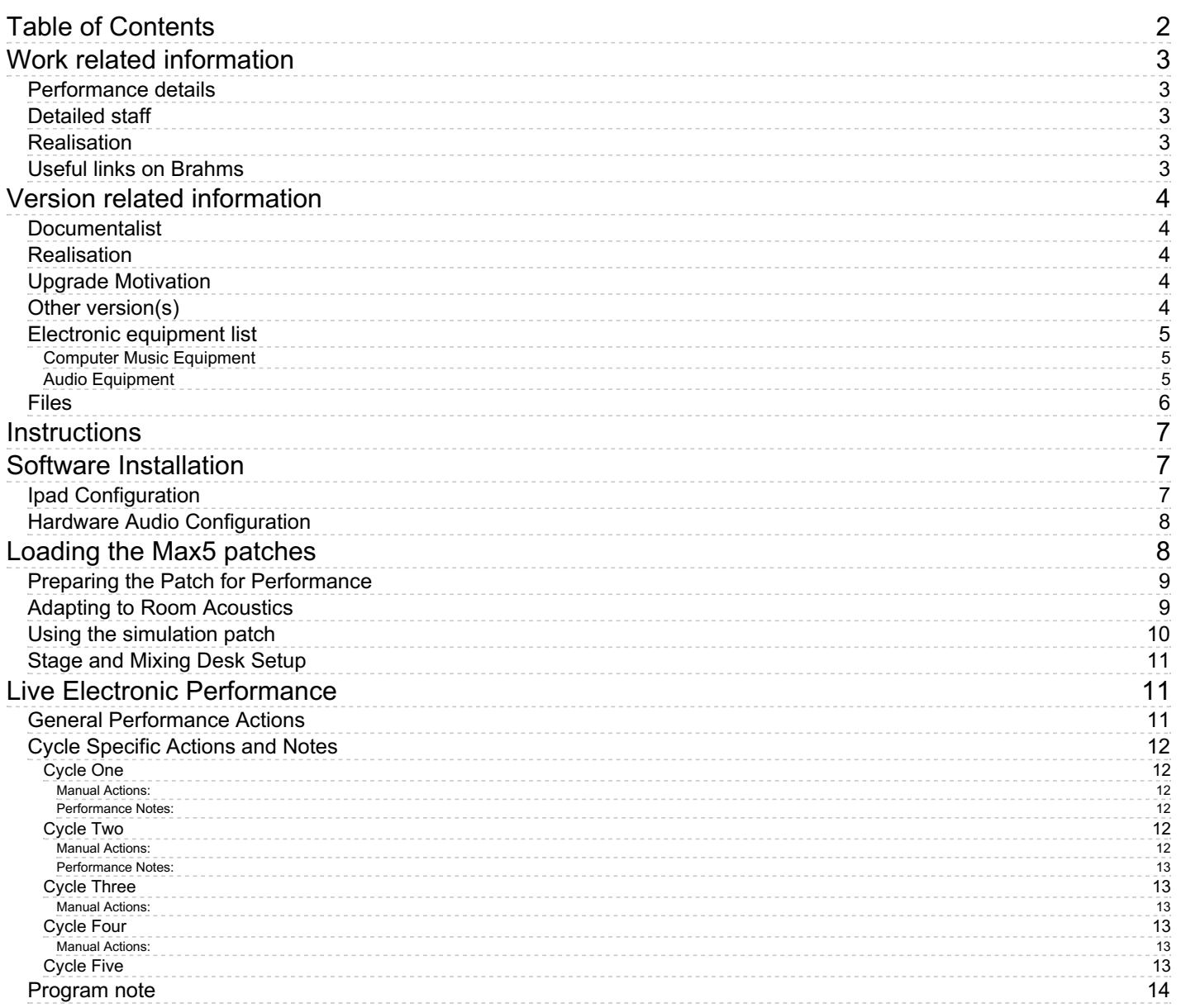

## <span id="page-2-5"></span><span id="page-2-0"></span>**Work related information**

### <span id="page-2-1"></span>**Performance details**

March 11, 2003, Belgique, Bruxelles, Flagey, festival Ars Musica

Publisher : Faber Music

#### <span id="page-2-2"></span>**Detailed staff**

• violin, second violin, viola, cello

#### <span id="page-2-3"></span>**Realisation**

Gilbert Nouno

#### <span id="page-2-4"></span>**Useful links on Brahms**

- *String [Quartet](https://brahms.ircam.fr/en/works/work/18428/) No 4* **for string quartet and live electronics (2003), 36mn**
- **[Jonathan](https://brahms.ircam.fr/en/composers/composer/1578/) Harvey**

## <span id="page-3-0"></span>**Version related information**

Performance date: April 22, 2014 Documentation date: April 20, 2014 Version state: valid, validation date : Oct. 9, 2017, update : May 6, 2021, 3:09 p.m.

### <span id="page-3-1"></span>**Documentalist**

Arshia Cont (acont@ircam.fr)

You noticed a mistake in this documentation or you were really happy to use it? Send us feedback!

## <span id="page-3-2"></span>**Realisation**

- Gilbert Nouno (Computer Music Designer)
- Arshia Cont (Documentalist)

Version length: 36 mn Default work length: 36 mn

## <span id="page-3-3"></span>**Upgrade Motivation**

Documentation update

## <span id="page-3-4"></span>**Other version(s)**

- [Jonathan](https://brahms.ircam.fr/sidney/work/644/) Harvey String Quartet No 4 4th Sq+e- 2013 (Feb. 6, 2013)
- Jonathan Harvey String Quartet No 4 [manifeste-2012](https://brahms.ircam.fr/sidney/work/571/) (June 23, 2012)
- Jonathan Harvey String Quartet No 4 [2008-coree](https://brahms.ircam.fr/sidney/work/545/) (Dec. 13, 2011)
- [Jonathan](https://brahms.ircam.fr/sidney/work/34/) Harvey String Quartet No 4 OS X 2007 (March 11, 2007)
- [Jonathan](https://brahms.ircam.fr/sidney/work/15/) Harvey String Quartet No 4 Creation (March 11, 2003)

### <span id="page-4-0"></span>**Electronic equipment list**

#### <span id="page-4-1"></span>**Computer Music Equipment**

- 1 MacBook Pro *Apple Laptops* (Apple)
- 1 iPad *Tablets* (Apple) with Lemur software installed
- 1 Max 5 *Max* (Cycling74)
- 1 Fireface 400 *Sound Board* (RME) or equivalent

#### <span id="page-4-2"></span>**Audio Equipment**

- 4 DPA 4021 *Condenser Microphones* (DPA) to be clipped on the string instruments
- 6 Loudspeaker *Loudspeakers*
- 1 DM2000 *Digital Mixers* (Yamaha) or equivalent, 4 in and 6 out

## <span id="page-5-0"></span>**Files**

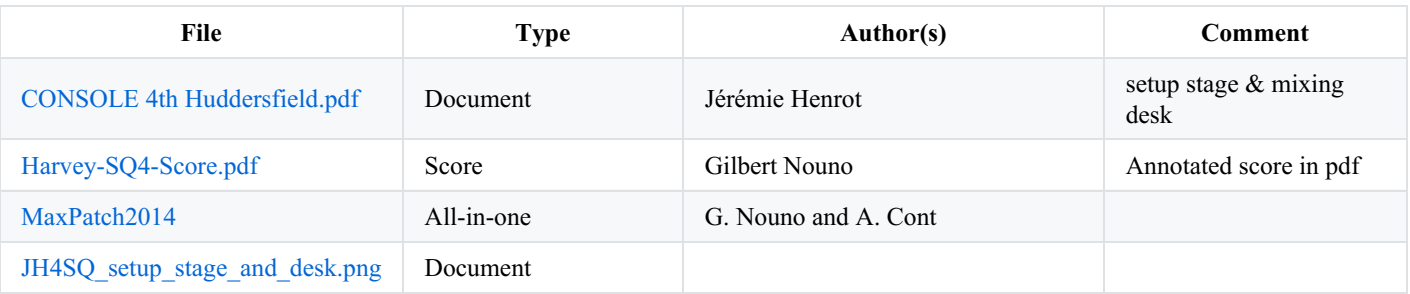

## <span id="page-6-0"></span>**Instructions**

by Gilbert.Nouno@ircam.fr (additional documentation by arshia.cont@ircam.fr)

The *4th String Quartet* requires two people : an experimented Computer Music Designer to take care of the electronic music of the piece and a Sound Engineer.

## <span id="page-6-1"></span>**Software Installation**

You need Max5 to run the 4th String Quartet patch. Copy the *patch Zip* file and unpack it, you should have the following folders:

- *src :* containing program sources with a *"main patches"* folder containing the Max program to launch.
- *jazzmutant:* containing files for iPad Configuration.
- *data:* containing qlists, audio simulations and audio resources used during performance.

This folder should live on a safe place on your conputer. The main folder should be declared in the Max5 *file preferences*.

**Important Note:** All provided software work safely on Max 6.1+. However due to severe timing problems in Max 6.1, we strongly suggest using Max5 instead until the problems are fixed in future version of Max.

## <span id="page-6-2"></span>**Ipad Configuration**

The Max5 patch of the 4th String Quartet is controled with an *iPad* with the *lemur* application (http://liine.net/en/products/lemur/). Make an addhoc wifi communication with the ipad and the mac, matching the mac IP address in the ipad IP setup. The ipad sends its data to the mac on the port 8001. The IP address of the iPad receiving on port 8000 should be set to 192.168.1.1. The mac IP should be choosen like 192.168.x.x.

Load the 4thSQ 04 ipad v3.jzml patch (from the *JazzMutant* folder of the main program) on the iPad using iTunes. The iPad will be used to control the levels of the electronic in the piece.

The Lemur Interface on iPad contains Two interfaces. The first is a global INFO interface and second (and most important) is the *Mixing Board.* You can switch between the two interfaces by using the gray tabs on top of the iPad Lemur software.

**The first interface**, called *General*, contains global control (patch reset, Cycle changes) and manual controls that can be handy during rehearsals as seen below.

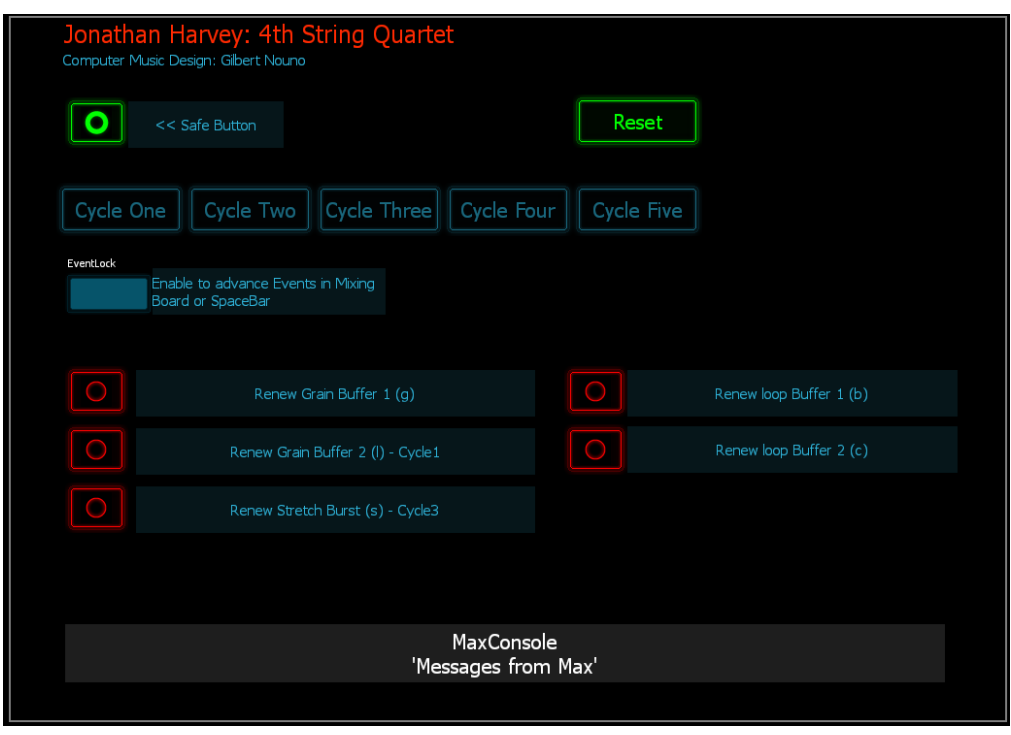

**The second interface** is the *Mixing Board* that the computer music designer will be watching and interacting with during rehearsals and performance. The two-way connection between the Max patch and Lemur iPad allows: *Monitoring* automatic electronic events, as well as changing the course of levels and spatial movements throughout the piece. Additionally, the computer music performer can monitor *Cycle Number* and *Event Number*. Since this version, the top-right *Forward Button* allows advancing events during performance (see

#### section on **Live Electronics [Performance](#page-2-5)** below).

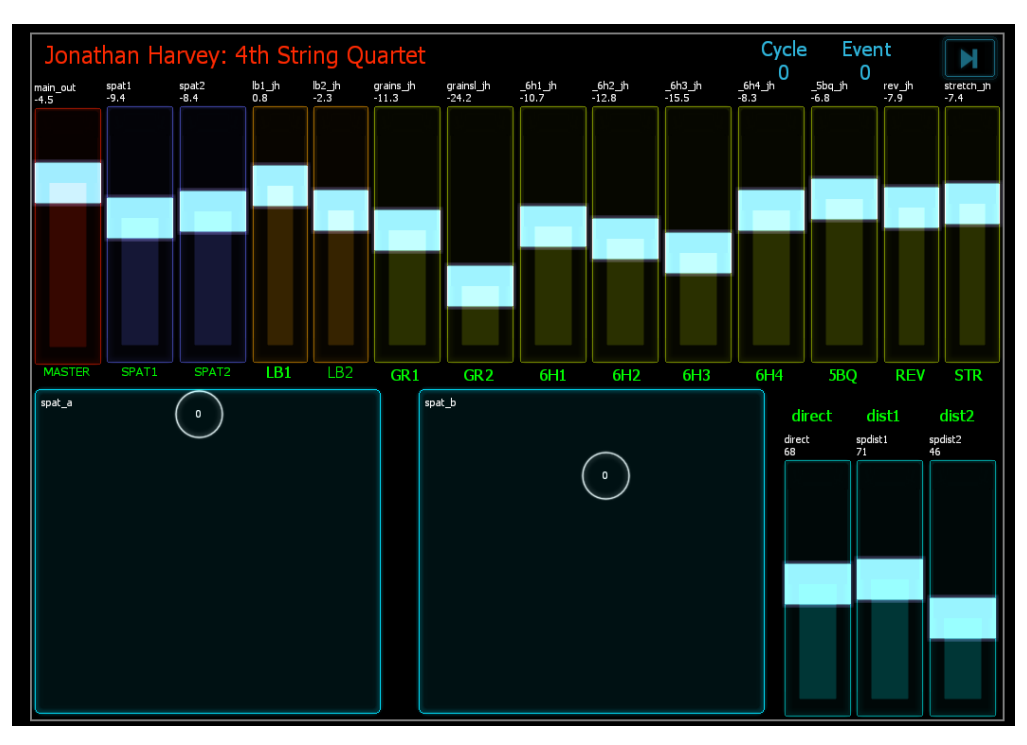

## <span id="page-7-0"></span>**Hardware Audio Configuration**

The audio interface should have at least 4 audio input and 4 or 6 audio output. The audio input 1,2,3,4 are like the following : 1) violin one, 2) violin two, 3) viola, 4) cello and should match the audio configuration of the Max5 dspstatus. The Audio output 1 to 4 or 1 to 6 are connected to the loudspeakers through the mixing desk. See the Audio setup document for the mixing desk and loudspeakers configuration in the hall.

## <span id="page-7-1"></span>**Loading the Max5 patches**

Depending on your loudspeaker configuration, you can run the *String\_Quartet\_93\_all\_6r* located in the *"main patches"* folder (6 loudspeakers) or the patch *String\_Quartet\_91\_all\_4r* (if you have 4 loudspeakers for the spatialisation) in the *zold* subfolder.

**NOTE**: After launching the Max patch, watch the Max Console (cmd+m) for any error colored in red. The following errors can be dismissed:

- newobj: s2.source-OPer\_init: No such object
- newobj: s1.source-OPer init: No such object
- radiation doesn't understand "int"  $\bullet$

All other errors in RED are to be considered. In most cases, they are related to your File Preferences in Max which should contain the entire unpacked folder including subfolders.

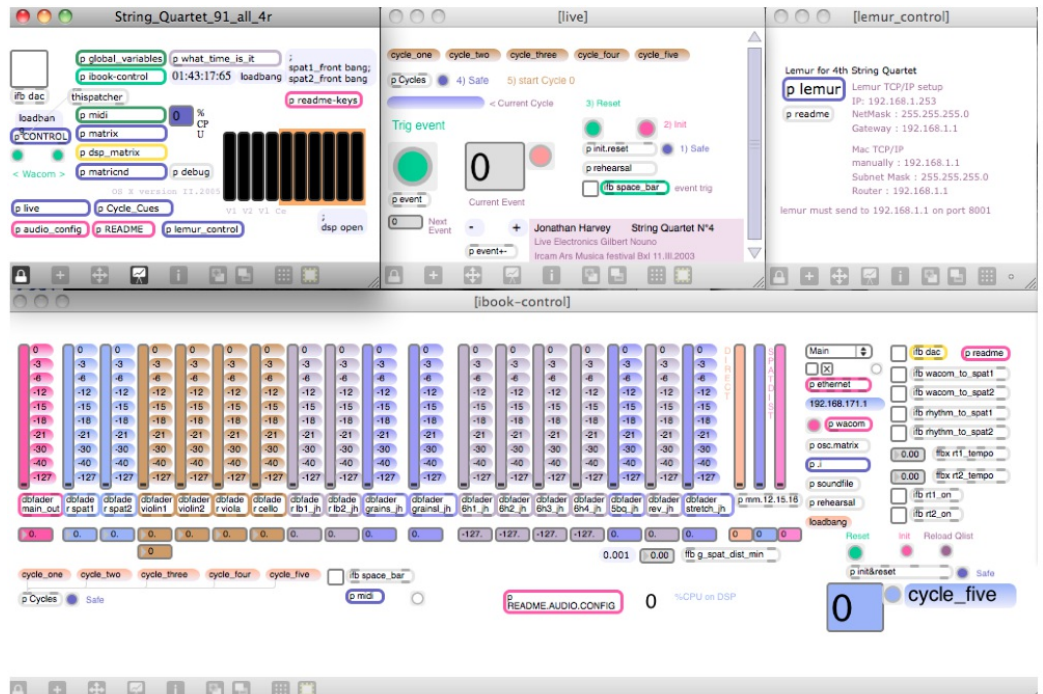

## <span id="page-8-0"></span>**Preparing the Patch for Performance**

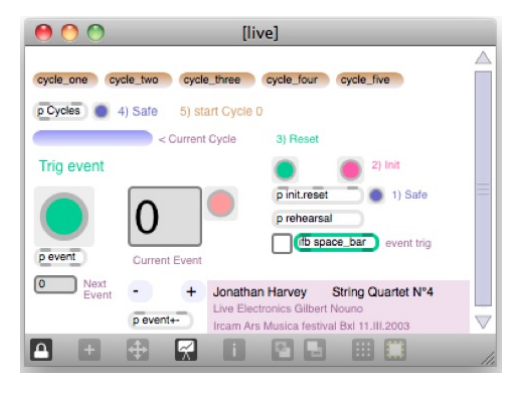

In the *Live* window, to reset the patch : - click on

- 1. safe then
- 2. Init, followed by
- 3. Reset

*Watch the Max Console* (cmd+M): It'll tell you when the Reset process is done.

then you can choose which section to rehearse :

- Click on 4) safe then choose the cycle name you want to start with. If you choose *cycle one*, the first event will also start the dsp, i.e. the ifb dac toggle in the main patch.
- Click on the toggle close to the *ifb space\_bar* box (or alternatively on *EventLock* button on Lemur *General Interface)*, this will enable the space bar to trigger the events.
- Trigger the events in respect to the score given as a pdf with its annotations. The mixing of the different sound elements is done with the iPad Lemur *Mixing Board*

## <span id="page-8-1"></span>**Adapting to Room Acoustics**

The first step after the hardware setup, is to undertake listening tests in the room and to adapt the configuration of Ircam Spatialisation software to the room in question. This is done by changing Reverb and Spat parameters in the *live.reset.ql* text file, in the "JH4SQ2014/data/qlist & others/qlist ƒ" folder. These configuration schemes are loaded everytime you reset the main patch (see above).

The listening test is done via the Max program's *test-noise* patcher which is visible upon first launch, and after the Reset process as depicted below. Press one of the message boxes on top. This will create a pitched tone (left box) or noise (right box) that goes through a *counter-clockwise circle* in the room. The goal here is to achieve a perceptively *smooth* movement of the noise signal throughout the room.

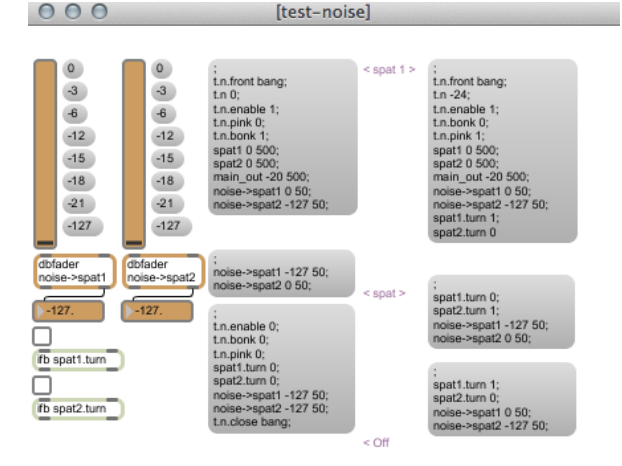

If the movement is **Not counter-clockwise** or arbitrary:

- Make sure you have the correct Audio and Mixing Desk Setup (see [Mixer](#page-2-5) Setup)
- Make sure your *Max DSP I/O Mappings* are correct
- Make sure your sound card virtual routing is correct with regards to sending to the mixing desk.

If the movement in loud speakers is correct but **Not Continuous** or smooth, you can either correct levels/setups on your mixing desk or change Ircam Spat parameters in the *live.reset.ql* text file:

- Change Loudspeaker settings:
	- on the bottom of the text file, change values for non-commented lines for "spat1\_ctl corners 30 -30 -150 150;" and "spat1\_ctl corners 30 -30 -150 150;", according to degree positions of the room corners where speakers are installed. Save the file, re-run the patch.
- Change *Reverb Parameters:*
	- in the middle of the text file, parameters such as "fact rev", "fact live" and more can be triggered to achieve objective. Make sure you change them for both *spat1\_ctl* and *spat2\_ctl*, which should have the same value. Save the file and re-run the patch.

Once you achieve a smooth movement in the hall, you can turn off the test using the lower-left message box in *test-noise* patcher and proceed.

## <span id="page-9-0"></span>**Using the simulation patch**

It is possible to rehearse the piece using a recorded simulation. To do so:

Load the 4thSQ *simulation* 04 *patch* after loading the main program in the same instance of Max:

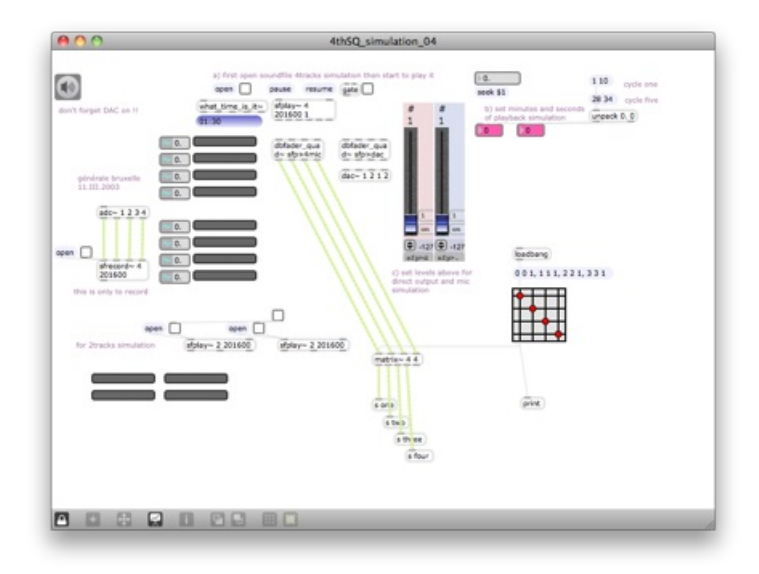

click on the open message and load the *arditti\_berlin.aif* file :

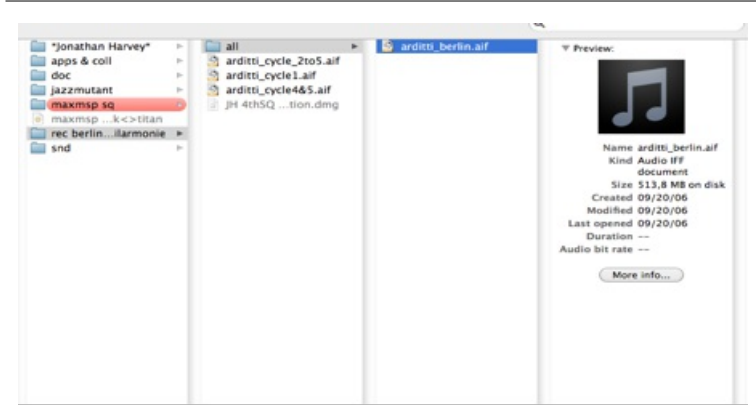

click on the toggle next to the open message box to play the simulation.

Adjust the levels for the direct output and mic simulation (can be at maximum).

## <span id="page-10-0"></span>**Stage and Mixing Desk Setup**

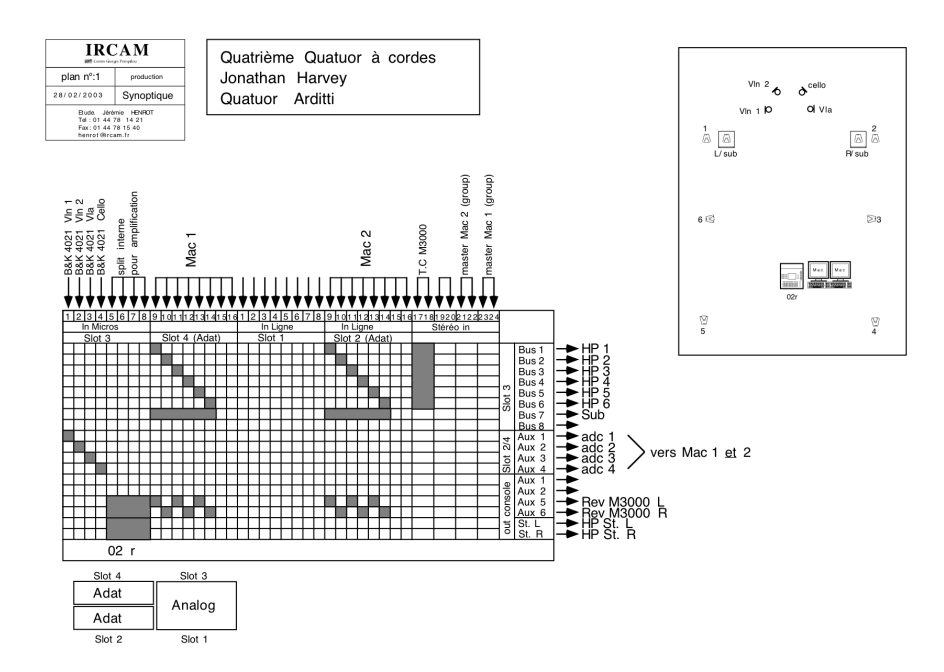

## <span id="page-10-1"></span>**Live Electronic Performance**

During the performance of the piece, the *Computer Music Perfomer* is watching the electronic performance score (to be downloaded from Ircam Sidney database), controlling levels from iPad, and advancing cues and controlling some live parameters from the computer keyboard.

The piece is divided into 5 Cycles (or movements).

This section will walk through such procedures:

## <span id="page-10-2"></span>**General Performance Actions**

In the electronic performance Score, one can see the string quartet score on top of a minimal*live electronic performance score* . The Live Electronic score distinguishes two types of actions:

- 1. **Automatic Events:** in squared numbers (see sample below) which correspond to *Event Numbers* you see on the Max patch and iPad. They are triggered by computer music performer (using *space-bar* on keyboard) while listening to performance. They are usually followed by a minimal description of what they trigger (in the sample below: Granulator I is being activated and records input).
- 2. **Manual Actions:** In between automatic events, computer music performers are asked explicitly from time to time to control/improvise events *manually*. They are self-explanatory and require one among the three following actions: i. Controlling specific Fader levels on iPad
	- ii. Controlling Spat2 movements using the provided touch screen on iPad

iii. Renewing live audio buffers for effects.

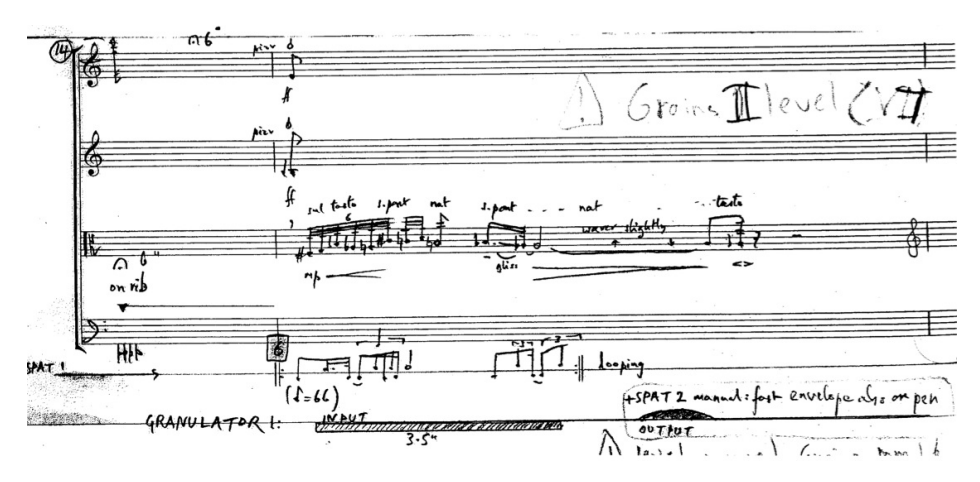

**Important note:** One you walk through Events in the score (either through Space-Bar or Button on iPad), changes are always visible on iPad faders and Spatialisation pads (a fader going up indicates a new effect being activated, and a fader going down indicates an effect disappearing, etc.). This provides an excellent and essential feedback for performing the piece.

Manual Actions are either on computer keyboard (alternatively iPad Lemur Interface 1) or actions on the iPad Lemur *Mixing Board* (interface 2). We will show each in the following subsections but for reference, here are the keyboard actions programmed in the patch and their consequence:

- 'l' key (lower-case of L): Renew Grain Buffer 2 *(used in Cycle 1, Page 4+)*
- 's' key: Renews Stretch Buffer Burst *(Cycle 3, P. 22+)*
- 'g' key: Renews Gain Buffer 1 *(not used in manual actions)*
- 'c' key: Renews Loop Buffer 1 *(not used in manual actions)*
- 'b' key: Renews Loop Buffer 2 *(not used in manual actions)*

We will walk through specific movements of the piece in the following section that attempts to describe Manual Actions in detail for each Cycle:

## <span id="page-11-0"></span>**Cycle Specific Actions and Notes**

Page numbers refer to the PDF score of the String Quartet containing Electronic Actions to be obtained from Ircam (or downloadable from Ircam Sidney Database):

#### <span id="page-11-1"></span>**Cycle One**

#### <span id="page-11-2"></span>**Manual Actions:**

- **Spat 2 movement control on iPad:** First appearance on Page 1 (after Event [4]), the computer music performer will be spatializing the first violin's sustained note in space using a *slow wandering* (as indicated by composer on the score).
- **Spat 2 movement Granulation:** Starting on Page 2, Event [6], the same Spat2 movement on iPad fingering is transformed into a granulation sound being projected in the same. This will reappear throughout Cycle One.
- **Granular Buffer Renewal:** Starting on Page 4 (after Event [7]), a *Manual Input* is requested from the Computer Music Performer to renew granulation process (and renew electronic sound colors). This can be done by pressing the "l" (lower-case of "L") on the keyboard. This action will come back several times in Cycle One.

#### <span id="page-11-3"></span>**Performance Notes:**

- On Page 7, Event [10], manual input should done by looking at the string quartet and triggering manual input once each instrument starting bowing on the rib.
- The ending of Cycle One (Event [11]) is marked by an electronic sound with a volume envelope like a bell shape (you'll notice its disappearance on iPad faders). String Quartet should be aware of this and move to Cycle Two once this sound has gone down.

#### <span id="page-11-4"></span>**Cycle Two**

#### <span id="page-11-5"></span>**Manual Actions:**

Event [7], Page 10 onwards, you should be playing with *Buf er 1***Fader** on iPad as indicated to trigger manually its appearance and

disappearance. Same action will be required on Page 11 for *Buffer 2 Fader*. This will continue throughout the entire Cycle Two.

#### <span id="page-12-0"></span>**Performance Notes:**

Buffers projected in Cycle Two are automatically recorded during performance. Therefore, it is not possible during rehearsals to start anywhere in the score if a Reset is done on the patch (which erases buffers).

This also means that Automatic Events should not be missed here! For example, Event [7] (Page 10) will record the string quartet into Buffer 1, needed for manual triggering right after.

Starting on Event [11], buffers will be automatically renewed. They are joined by an automatic granulation on event [14] (Page 17) and densified through the end of the Cycle Two. No Manual action (except those indicated) is necessary.

Computer Music Performer should *musically fade out* Buffer 1 and Buffer 12 on Event [16] to prepare Cycle Three.

#### <span id="page-12-1"></span>**Cycle Three**

Cycle Three is marked by the enterance of the *Stretch Effect* that introduces new electronic colors out of live string quartet.

#### <span id="page-12-2"></span>**Manual Actions:**

• Starting Page 22, Event [13], computer music performer should manually *renew stretch buffers* using the 's' key on the keyboard, where indicated.

#### <span id="page-12-3"></span>**Cycle Four**

Cycle Four is a continuation of the first Three Cycles. Electornic Music Score is self-explanatory (indicating activated effects on each event). Watch also your iPad to see who is being activated and follow indications in the score.

#### <span id="page-12-4"></span>**Manual Actions:**

- Manual Spat1 and Spat2 movements (going from edge to center and vice versa) following string quartet breathings in the beginning.
- Manual Spat2 movement on iPad (similar to Cycle One) on page 29.

#### <span id="page-12-5"></span>**Cycle Five**

Cycle Five is marked by very fast movements in Spat2 that creates a novel, and remarkable *Spatial Granulation*. You will be controlling manually the *Distance Faders* on iPad (that control the virtual distance of Spat in the room, creating a perception of closeness). This Cycle is also marked by the explicit enterance of Four Harmonizers (automatic entry on Events).

Fade out manually at the end of the performance with String Quartet.

#### C IRCAM<sup>(cc)</sup> BY-NO-ND

This documentation is licensed under a Creative Commons [Attribution-NonCommercial-NoDerivatives](http://creativecommons.org/licenses/by-nc-nd/4.0/) 4.0 International License.

## <span id="page-13-0"></span>**Program note**

J'ai imaginé la forme du quatuor comme cinq vies ou cinq cycles d'une existence cyclique (selon la vision bouddhiste du monde comme structure de réincarnation). Ces cinq mouvements sont caractérisés chacun par certaines obsessions, que l'on retrouve sous forme de trace dans les mouvements suivants, comme si le continuum mental qui se poursuit d'une vie à la suivante, grâce à ce lien indéfectible du karma, faisait sentir sa présence. L'incarnation est la *conséquence* de l'obsession.

Le premier mouvement est, dans sa structure formelle, une tentative. Il naît d'une pénombre sonore, de laquelle se dessinent des silhouettes comme des fantômes s'incarnant. Peu à peu, des figures commencent à prendre forme, émaillées de longues pauses, et créent une espèce de « singularité ». Une singularité qui va bientôt se désintégrer, la granulation et la performation l'emportant vers le bas, plongeant progressivement la musique vers des transpositions toujours plus graves des grains avec, sur la fin, des basses étrangement puissantes s'élançant à travers la salle. […]

Du deuxième cycle se dégage une confiance, voire une assurance rythmique, que le premier n'avait pas, en même temps qu'une forme d'obsession.[…] Toute vie, d'une manière ou d'une autre, se caractérise par une obsession, que ce soit un violon d'Ingres, les erreurs que nous persistons à commettre, ou les illusions auxquelles nous nous accrochons inlassablement. […]

Le troisième cycle se déploie avec une certaine lenteur ; l'atmosphère en est plus sombre et passionnée, avec de nombreux unissons qui naissent d'une des mélodies déjà entendues dans le cycle précédent, mais considérablement ralentie.

Le quatrième cycle revient vers un discours musical plus simple et plus direct, en se tournant vers des harmonies pentatoniques. Si des souvenirs, ou des traces, des mouvements précédents surgissent brièvement à l'occasion, c'est le silence qui domine. […] L'effet recherché est celui d'une stase ; ici, nul climax ; mais bien plutôt un état de méditation, vibrant et alerte. On pourrait songer à la vie d'un moine, une de ces vies vouées à l'aspiration spirituelle.

De l'aérien du quatrième cycle, le cinquième cycle apparaît comme une invention mélodique. […] Comme le dit si bien Bachelard, il y a là une « somptueuse radiance », une « hauteur profonde ». […] Durant la composition, une image me revenait constamment à l'esprit, celle d'un jardin paradisiaque planté de glycines jaunes et de sculptures d'oiseaux en bois. En termes bouddhistes, ce lieu s'appelle « terre pure ».

Je me suis toujours attaché à mettre en avant l'instabilité, la malléabilité, de la musique. L'électronique est en ce sens un outil formidable. […] La projection du quatuor sur six ou huit haut-parleurs disposés autour de la salle signifie que le moindre son peut être amplifié et utilisé comme matériau musical. Par exemple, jouer avec les éclisses de l'instrument, ou sur le cordier, ou sur le chevalet sans timbrer. Quand un tel bruit indéterminé subit divers traitements fréquentiels, l'effet est celui d'une ombre musicale – ou d'une ombre en train de se matérialiser. Les sons sont souvent si doux qu'on a presque le sentiment que le silence lui-même est en mouvement. Et un son continu sur les éclisses de l'instrument est idéal pour bâtir un rythme « métaphysique » à l'aide de la spatialisation, et même une thématique rythmique. En termes bouddhistes, cela m'a rappelé le concept du karma au cours d'une vie. Chacune des actions d'une personne a des conséquences et la suit invariablement comme une « ombre du corps », inséparable. L'utilisation de l'électronique signifie bien souvent que le son du quatuor est enregistré, stocké sur l'ordinateur, puis rejoué plus tard, après transformation – comme en conséquence du jeu. Le karma est, à terme, considéré comme une illusion ; j'ai donc pensé que cette ombre sonore devait dégager un parfum d'illusoire, peut-être par contraste avec les sons acoustiques, plus substantiels, provenant du quatuor.

Pour obtenir une spatialisation structurelle et non cosmétique, nous avons dû imaginer une structure du mouvement rythmique. Le son semble aller d'un coin à un autre de la pièce, changeant constamment de position, passant plus ou moins par le centre – mais jamais exactement au centre, car cela donnerait lieu à un pic en puissance. Nous pouvons également ajuster la vitesse à laquelle le son voyage, soit très rapidement au début d'un segment temporel, puis s'arrêtant un moment, soit à vitesse constante sur tout le segment. Nous avons enfin la possibilité de faire tourner les sons, à l'aide d'un stylet numérique sur une tablette circulaire, pour projeter le son à l'endroit où se trouve le stylet, ce qui donne une véritable musicalité au geste de diffusion spatialisée. […]

Parmi les autres types de traitements que nous avons expérimentés, le premier fut l'harmonisation. Nous avons testé plusieurs types d'harmonisers, chacun capable d'ajouter cinq ou six notes à la note de départ. Un réglage au demi-ton donne un cluster assez spectaculaire, surtout lorsqu'appliqué à des timbres altérés comme ceux obtenus *sul ponticello*, parce que l'accord entier change de timbre d'une manière extravagante et extraordinaire. Un réglage au quart de ton, en revanche, nous donne quelque chose de plus élémentaire, de « moins musical », car plus « naturel », proche du bruit de l'eau ou du vent. Nous sommes là à cette frontière fascinante où la musique se met à imiter la nature – un champ de recherche très important dans la musique d'aujourd'hui, et notamment dans la mienne. Le monde « naturel » déporte le monde « culturel » des instruments. Un réglage au huitième de ton, enfin, donne le sentiment d'un énorme vibrato ou d'un chœur, ce qui est, là encore, très connoté du point de vue musical.

L'un des traitements les plus avant-gardistes que nous avons testé était la granulation. On enregistre le quatuor en train de jouer puis, soit on stocke l'extrait dans une mémoire tampon dequelques secondes, soit on le réenregistre continuellement dans le tampon afin de diffuser un traitement de ce que vient de jouer le quatuor, avec un court délai donnant l'impression d'un écho distordu. Si le tampon est stocké de manière statique, sans renouvellement, sur une durée suffisante, le granulateur lira et découpera l'enregistrement en petites graines de sons (qui peuvent être de la forme que nous voulons, pour lui donner un timbre et une qualité spécifiques), lesquelles seront lues, à un point ou un autre de l'enregistrement. La tête de lecture peut être placée de manière statique, toujours à la même place, ou se déplacer le long du son enregistré, afin de modifier graduellement la couleur sonore résultante, à mesure que différentes hauteurs et timbres sont traités. […]

Autre technique importante dans laquelle nous nous sommes plongés : le vocoder *time-stretch*. Si l'on utilise une mémoire tampon, et qu'on la boucle en l'étirant, on peut entendre le passage en question de plus en plus réverbéré, ralenti, étendu. En combinant cette technique avec un *frequency shifting*, on peut changer le spectre sonore, le tordre ou même l'inverser – en échangeant les amplitudes des partiels du plus fort au plus faible et du plus faible ou plus fort. Le résultat, dans ce dernier cas, ressemble à une sorte de modulation en anneau, qui rappelle *[Telemusik](https://brahms.ircam.fr/en/works/work/12157/)* de [Stockhausen](https://brahms.ircam.fr/en/karlheinz-stockhausen). […]

Jonathan Harvey.

Version documentation creation date: April 20, 2014, 1:56 p.m., update date: May 6, 2021, 3:09 p.m.